## **Название отчета**

Описание отчета, начинается на следующей строке после названия. После этого описания автоматически будет вставлено содержание отчета.

## **Contents**

- Теория
- Вычислительный эксперимент

Ячейки с пустым названием в содержание не вставляются. После описания отчета удобно вставлять технические комментарии, например: "Этот отчет содержит формулы, смотри вариант отчета в файле report\_example.pdf".

```
% this file: report example.m
% data file:
```
## **Теория**

Для того, чтобы вставить тег LaTex, необходимо начать новую ячейку.

 $\langle$ latex> Будет рассмотрена задача вычисления значений функции  $y = \sin(x)$  и доказано, что \$\$\int\limits  ${\text{sim}(x) dx = 0.88}$  </latex>

## **Вычислительный эксперимент**

Здесь будет описание эксперимента, его цели и методы. Комментарии к программам желательно писать по-английски.

```
% If the section begins with comments, please separate the comments by
% empty line.
N = 182;x = 1inspace(...
   datenum ('1/1/2007 00:00:00'), ...
    datenum('6/1/2007 00:00:00'),N);
y = \cos(x \cdot 2 \cdot \pi) / N;
h = figure; hold on
plot(x,y,'r-');plot(x,y,'r.');datetick('x','m');
axis tight
legend('solar histoty');
xlabel('date');
ylabel('altitude');
% please insert the break line here to correct the plot manually
% create the folder 'html/img/' in necessary
saveas(h,'html/img/solar','png'); % to the html report
saveas(h,'html/img/solar','psc2'); % to the LaTeX report
% please comment the 'saveas' lines to keep corrected plots unchanged
close(h);
```
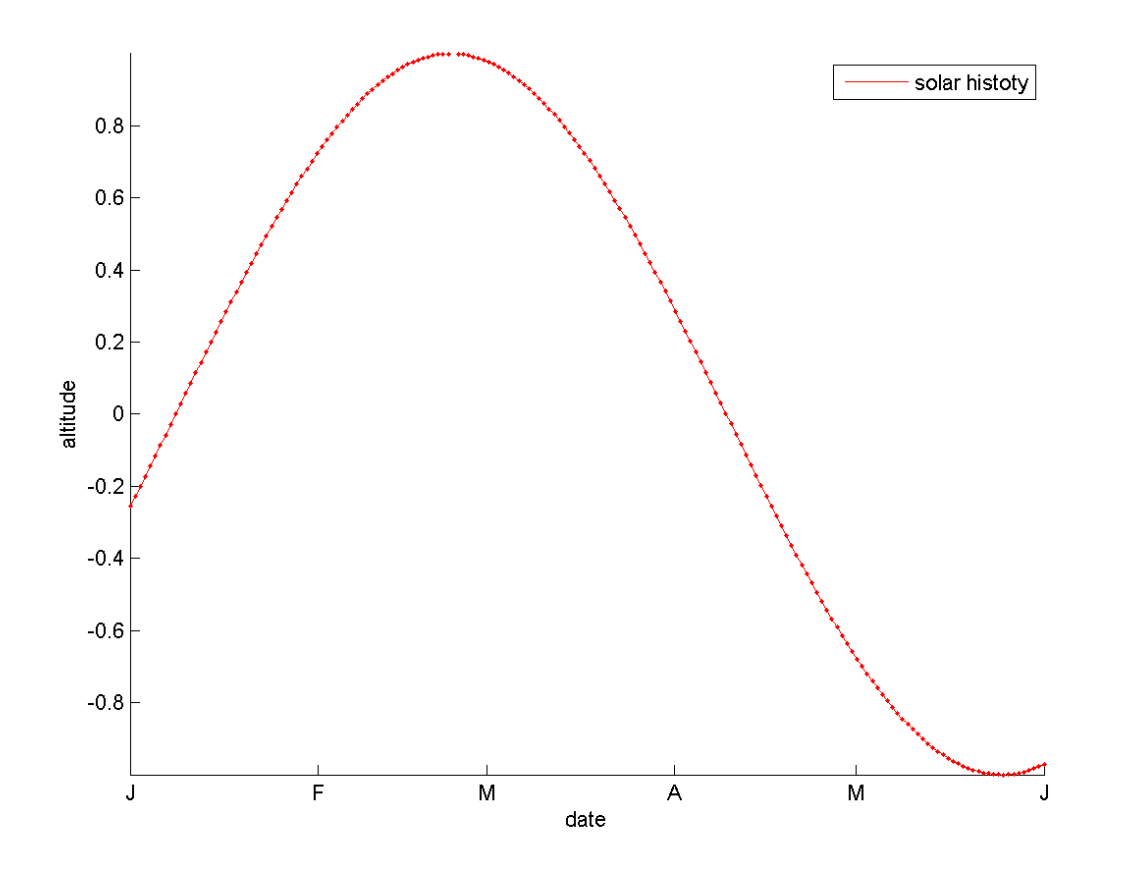

Вывод: очевидно, что на графике показана синусоида.

Для того, чтобы вставить график в отчет LaTeX, нужно заменить расширение .png на .ps в .tex-файле.

*Published with MATLAB® 7.5*